## 予約連絡方法の規定値をメールに設定する方法(PC)

愛知県図書館 2022.12 改訂

予約の連絡方法は、最初「不要」になっています。 メールでの連絡をご希望の方は、予約をかける前に、あらかじめ以下の設定が必要です。 予約をかけた後に連絡方法を変更したい場合は、電話か窓口でご相談ください。

① マイライブラリの利用者情報の設定から、利用者情報変更画面に入ります。

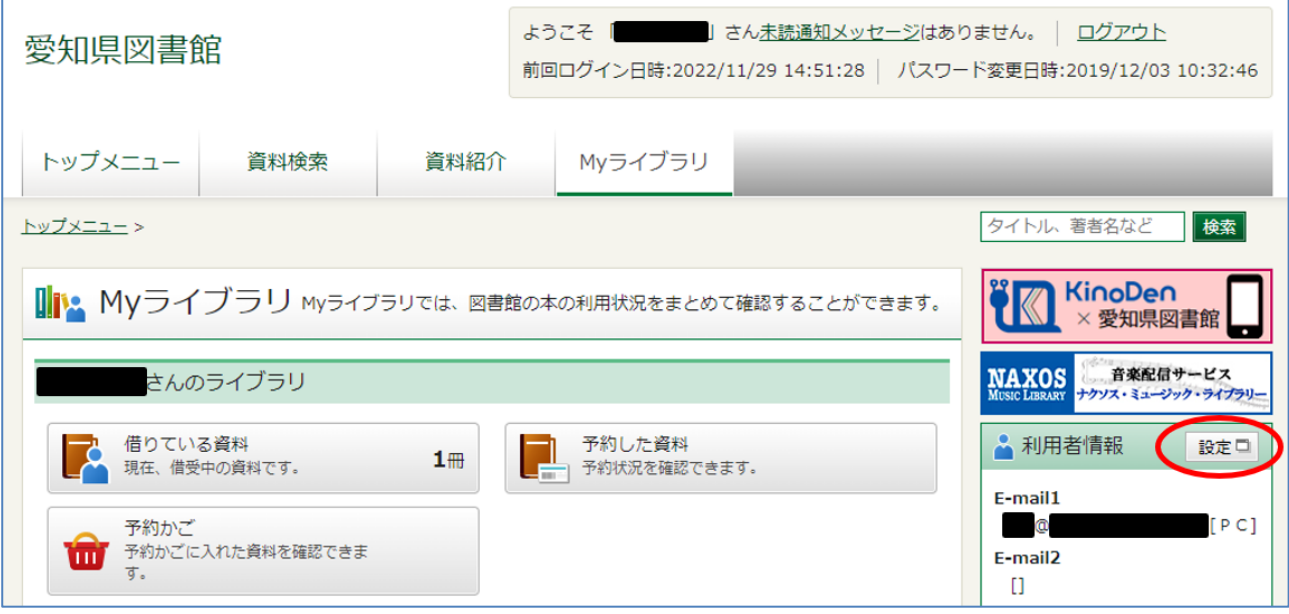

② 予約連絡方法で、メールを選択して、更新をクリックしてください。

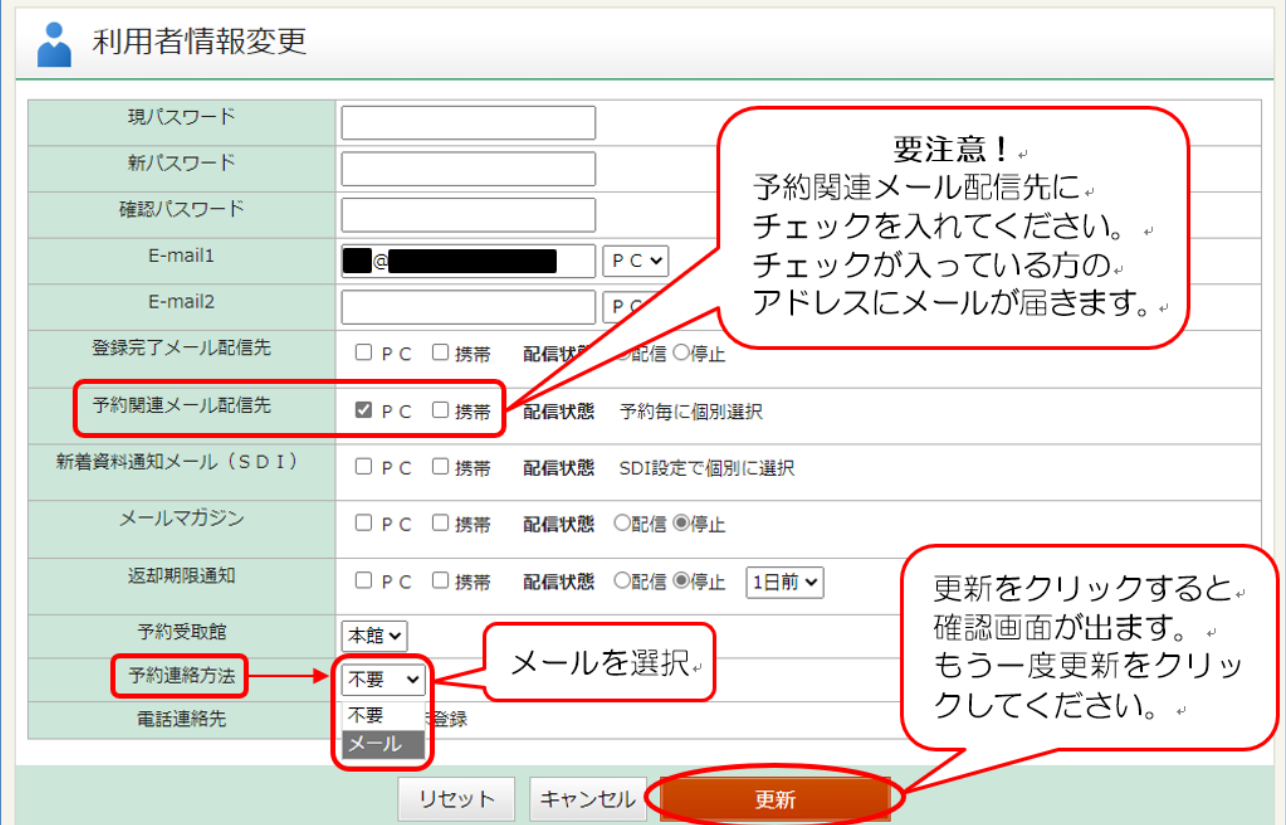